# **TP : Usage d'un AGL**

Nom : Groupe : **Prénom : Prénom : Groupe : Groupe : Groupe : Allem** : Groupe : Groupe :  $\mathbb{R}^n$ 

On désigne par **atelier de génie logiciel** (**AGL**) un ensemble cohérent d'outils informatiques formant un environnement d'aide à la conception, au développement et à la mise au point de logiciels d'application spécialisés. On retrouvera par exemple dans un AGL des dictionnaires de données, des outils permettant de réaliser des diagrammes, pour faciliter la phase d'analyse et de conception des applications. Puis des générateurs de code ainsi que des aides à la mise au point (encore appelés débogueurs) viendront accélérer la production et la finalisation de l'application.

# **Introduction**

Le but de ce TP est triple :

- montrer l'utilisation AGL dans la réalisation d'un diagramme de classes
- toujours au moyen de cet AGL, montrer comment générer des classes Java depuis le diagramme de classe précédemment créée.

Nous utiliserons pour cela l'AGL **WinDesign.**

# **1. Modélisation du diagramme de classes (voir figure 1)**

Des personnes (noms, prénoms, date de naissance) sont de simples auditeurs ou des artistes. Les artistes ont sortie un ou plusieurs albums. Eventuellement, un album est issue de la collaboration de plusieurs artistes. Chaque album est défini par son titre, le nombre de pistes et sa catégorie. Chaque auditeur a une catégorie préféré et possède dans sa discothèque un ensemble d'albums.

#### **Usage de Win'Design**

Pour créer un diagramme de classes : **Nouveau -> WD OBJECTS -> diagramme de classes [langage cible : java].** 

Clic droit sur une Classe **-> Apparence -> option graphique** permet de définir les paramètres de l'affichage : Votre affichage devra être similaire à celui de la figure 1.

Changez le nom de l'auteur et le nom du projet.

#### **Classe « Personne »**

Création de la classe Personne.

- Créez les 5 attributs de la classe Personne en utilisant à chaque fois le type adéquat. Vérifiez que vos attributs sont privés.
- Créez le constructeur de la classe, n'oubliez pas les paramètres. Vérifiez que le constructeur est une méthode publique
- Ajoutez le code du constructeur (clic droit sur la méthode (**définition -> onglet implémentation**)

nomPersonne = nom ; prenomPersonne = prenom ; numPersonne = nombrePers; nombrePers++ ; valeurDiscotheque =0; Génération du code Java

La génération se fait par l'onglet : **Modèle -> Langage Cible -> générer** Effectuez la génération du code puis comparez ce code généré au diagramme de classes réalisé. le code du constructeur est-il intégré dans **Personne.java** ? **Réponse :** 

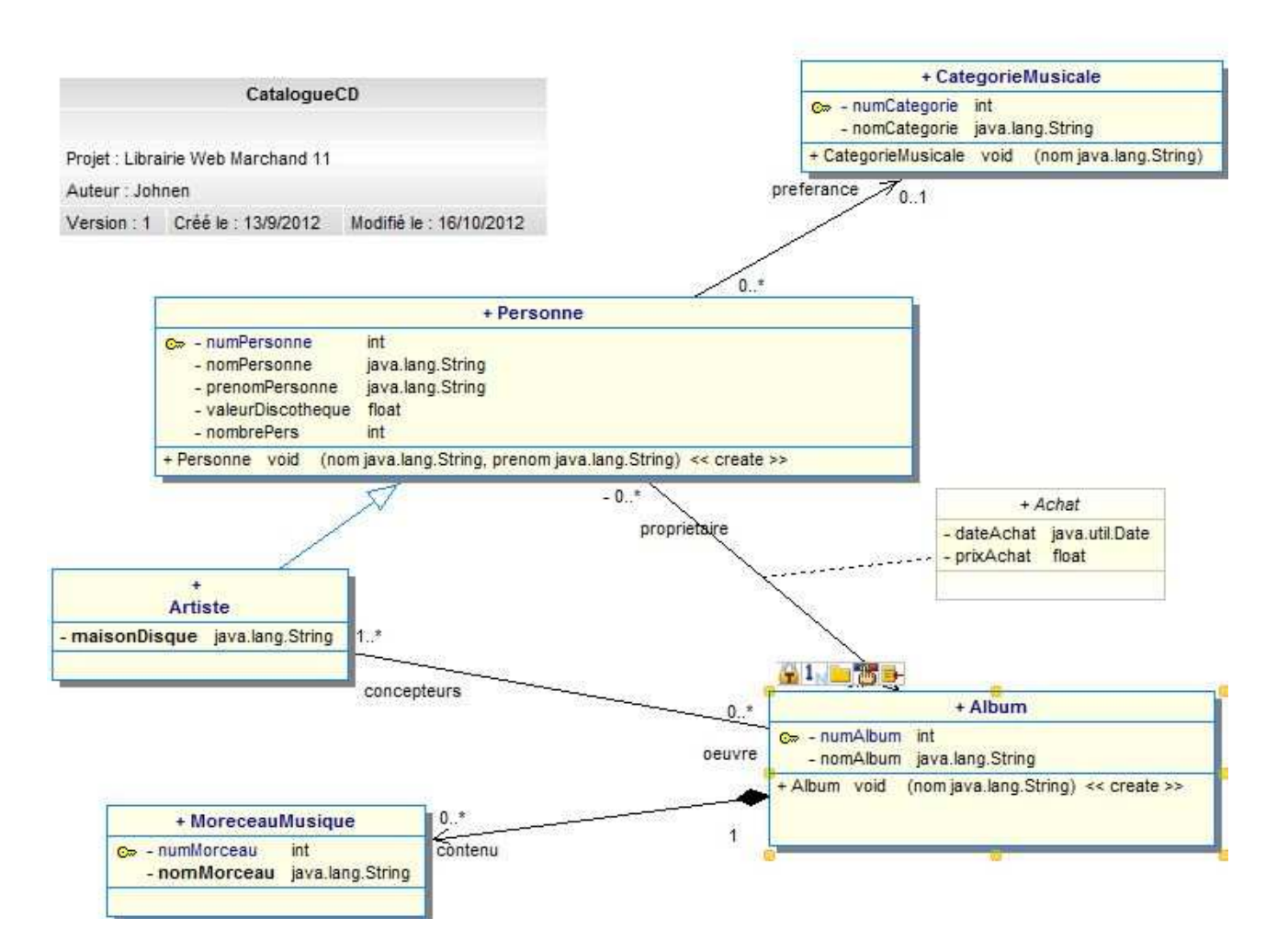

Figure 1 diagramme de Classes

#### **Classe « Artiste »**

Création de la classe Artiste : créer un lien de Spécialisation entre les classes Personne et Artiste Génération du code Java : comment est implémenté le lien de Spécialisation ? **Réponse :** 

#### **Classe « Album » et association avec Artiste**

Création de la classe Album.

Création de l'association Artiste – Album traduisant que chaque artiste a créé des albums. Nommez les rôles : *œuvre*s pour les albums et *concepteur*s pour les artistes. Indiquez les multiplicités. Assurez vous que les liens soient de visibilité « privés ».

Comment est représenté l'association dans la classe Artiste ? **Réponse :** 

Comment est représenté l'association dans la classe Album ? **Réponse :** 

### **Classe « CatégorieMusicale » et association avec Personne**

Création de la classe CatégorieMusicale.

Création de l'association Personne - CatégorieMusicale traduisant que chaque personne peut avoir une catégorie musicale préférée. Indiquez les multiplicités. Assurez vous que l'association est visible uniquement de la classe Personne.

Comment est représenté l'association dans la classe Personne ? **Réponse :** 

Comment est représenté l'association dans la classe CatégorieMusicale ? **Réponse :** 

# **Générez le Modèle Logique des Données**

- Que représente le MLD ? **Réponse :**
- Que représente la flèche (en noir) entre la table Personne et la table CatégorieMusicale ? **Réponse :**
- Que représente la flèche (en rouge) entre la table Personne et la table achat ? **Réponse :**
- Nommez l'association entre Artiste et Album ; Générez de nouveau le MLD. Le MLD est-il identique ? **Réponse :**

# **Exercice**

- **1.** Terminez et éditez avec Win'Design le diagramme de classes de la gestion des admission à l'école EI.
- **2.** Donnez le code des méthodes de la Classe « Candidature » : en particulier la mise à jours des attributs de la classe.